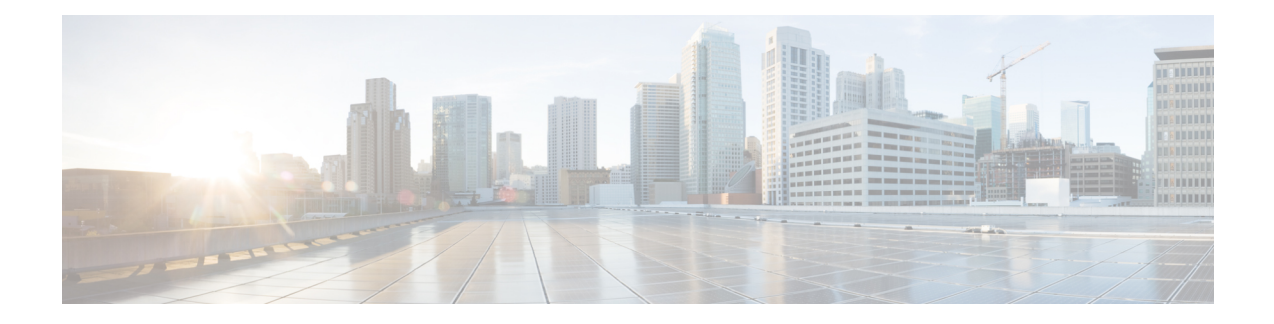

# **Configuring IP SLAs TCP Connect Operations**

This module describes how to configure an IP Service Level Agreements (SLAs) TCP Connect operation to measure the response time taken to perform a TCP Connect operation between a Cisco router and devices using IPv4 or IPv6. TCP Connect accuracy is enhanced by using the IP SLAs Responder at the destination Cisco router. This module also demonstrates how the results of the TCP Connect operation can be displayed and analyzed to determine how the connection times to servers and hosts within your network can affect IP service levels. The TCP Connect operation is useful for measuring response times for a server used for a particular application or connectivity testing for server availability.

- Finding Feature [Information,](#page-0-0) page 1
- [Information](#page-1-0) About the IP SLAs TCP Connect Operation, page 2
- How to Configure the IP SLAs TCP Connect [Operation,](#page-2-0) page 3
- [Configuration](#page-10-0) Examples for IP SLAs TCP Connect Operations, page 11
- Additional [References,](#page-11-0) page 12
- Feature [Information](#page-12-0) for the IP SLAs TCP Connect Operation, page 13

## <span id="page-0-0"></span>**Finding Feature Information**

Your software release may not support all the features documented in this module. For the latest caveats and feature information, see Bug [Search](https://tools.cisco.com/bugsearch/search) Tool and the release notes for your platform and software release. To find information about the features documented in this module, and to see a list of the releases in which each feature is supported, see the feature information table.

Use Cisco Feature Navigator to find information about platform support and Cisco software image support. To access Cisco Feature Navigator, go to [www.cisco.com/go/cfn.](http://www.cisco.com/go/cfn) An account on Cisco.com is not required.

# <span id="page-1-0"></span>**Information About the IP SLAs TCP Connect Operation**

## **TCP Connect Operation**

The IP SLAs TCP Connect operation measures the response time taken to perform a TCP Connect operation between a Cisco device and devices using IP. TCP is a transport layer (Layer 4) Internet protocol that provides reliable full-duplex data transmission. The destination device can be any device using IP or an IP SLAs Responder.

In the figure below Device B is configured as the source IP SLAs device and a TCP Connect operation is configured with the destination device as IP Host 1.

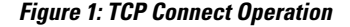

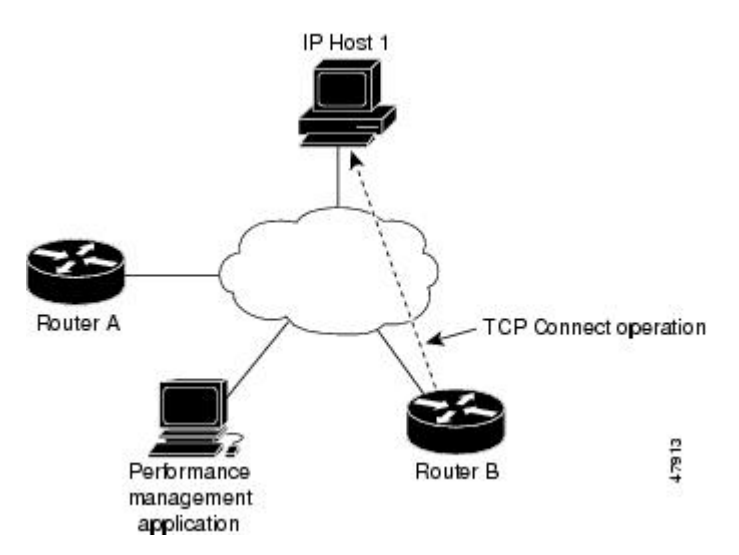

Connection response time is computed by measuring the time taken between sending a TCP request message from Device B to IP Host 1 and receiving a reply from IP Host 1.

TCP Connect accuracy is enhanced by using the IP SLAs Responder at the destination Cisco device. If the destination device is a Cisco device, then IP SLAs makes a TCP connection to any port number that you specified. If the destination is not a Cisco IP host, then you must specify a known destination port number such as 21 for FTP, 23 for Telnet, or 80 for an HTTP server.

Using the IP SLAs Responder is optional for a TCP Connect operation when using Cisco devices. The IP SLAs Responder cannot be configured on non-Cisco devices.

TCP Connect is used to test virtual circuit availability or application availability. Server and application connection performance can be tested by simulating Telnet, SQL, and other types of connection to help you verify your IP service levels.

# <span id="page-2-0"></span>**How to Configure the IP SLAs TCP Connect Operation**

## **Configuring the IP SLAs Responder on the Destination Device**

### **Before You Begin**

If you are using the IP SLAs Responder, ensure that the networking device to be used as the responder is a Cisco device and that you have connectivity to that device through the network.

### **SUMMARY STEPS**

- **1. enable**
- **2. configure terminal**
- **3.** Do one of the following:
	- **ip sla responder**
	- **ip sla responder tcp-connect ipaddress** *ip-address* **port** *port* **vrf** *vrf*
- **4. exit**

## **DETAILED STEPS**

Г

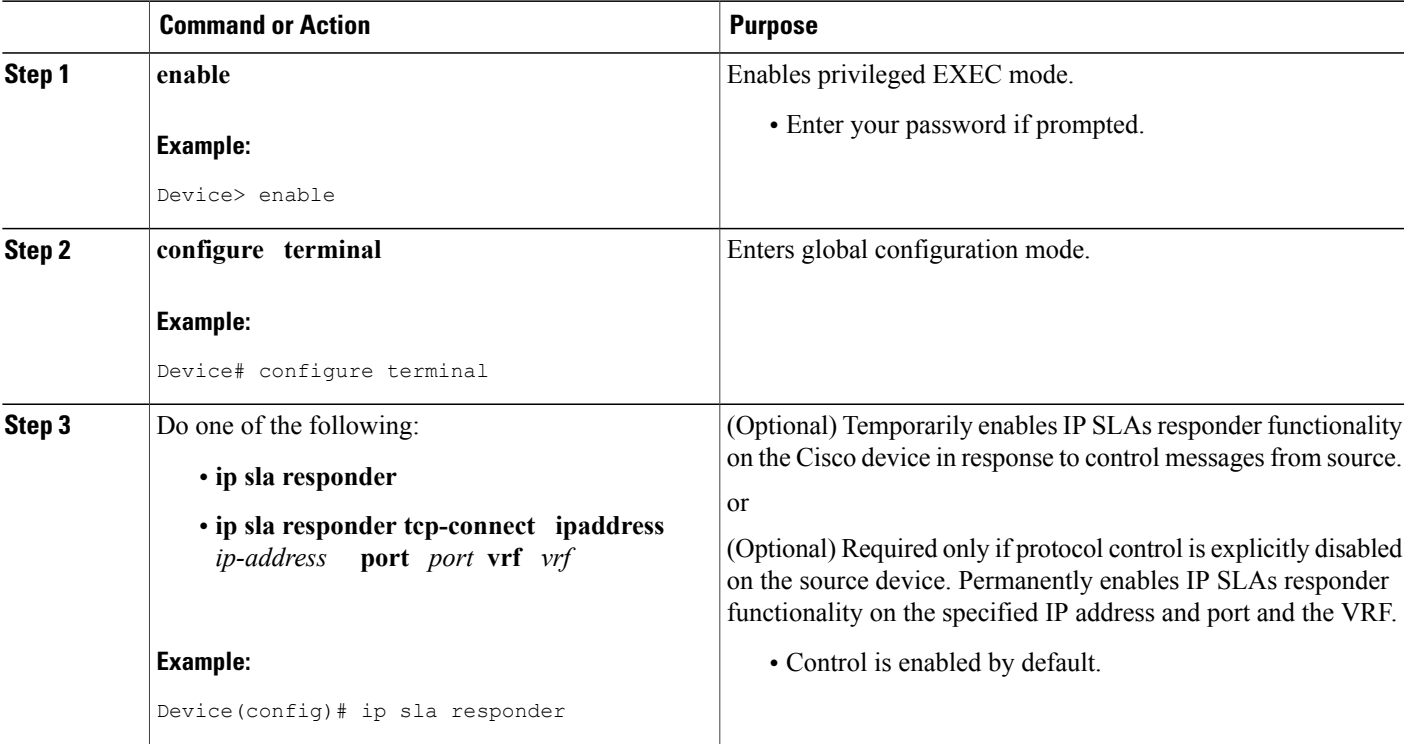

ι

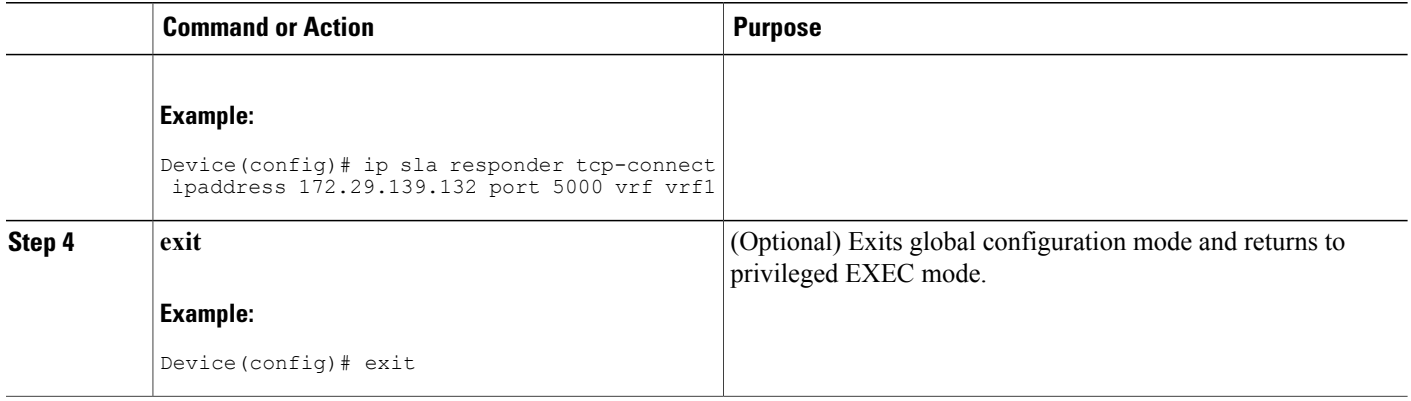

## **Configuring and Scheduling a TCP Connect Operation on the Source Device**

Perform only one of the following tasks:

### **Prerequisites**

If you are using the IPSLAs Responder, complete the "Configuring the IPSLAs Responder on the Destination Device" section before you start this task.

### **Configuring a Basic TCP Connect Operation on the Source Device**

### **SUMMARY STEPS**

- **1. enable**
- **2. configure terminal**
- **3. ip sla** *operation-number*
- **4. tcp-connect** {*destination-ip-address* | *destination-hostname*} *destination-port* [**source-ip** {*ip-address* | *hostname*} **source-port** *port-number*] [**control** {**enable** | **disable**}]
- **5. frequency** *seconds*
- **6. end**

#### **DETAILED STEPS**

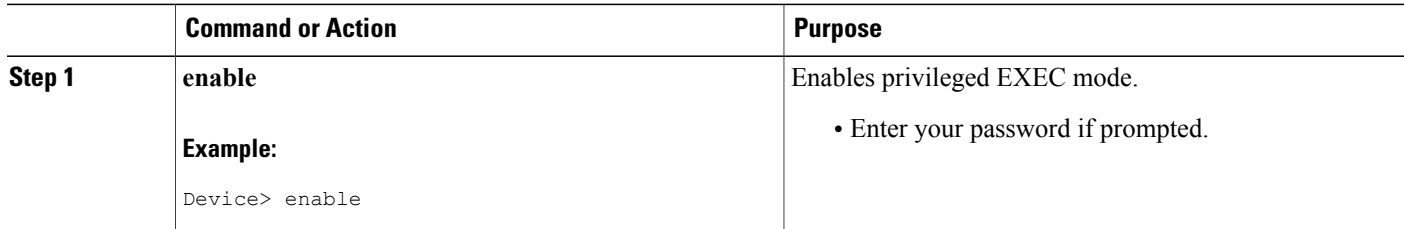

 $\overline{\phantom{a}}$ 

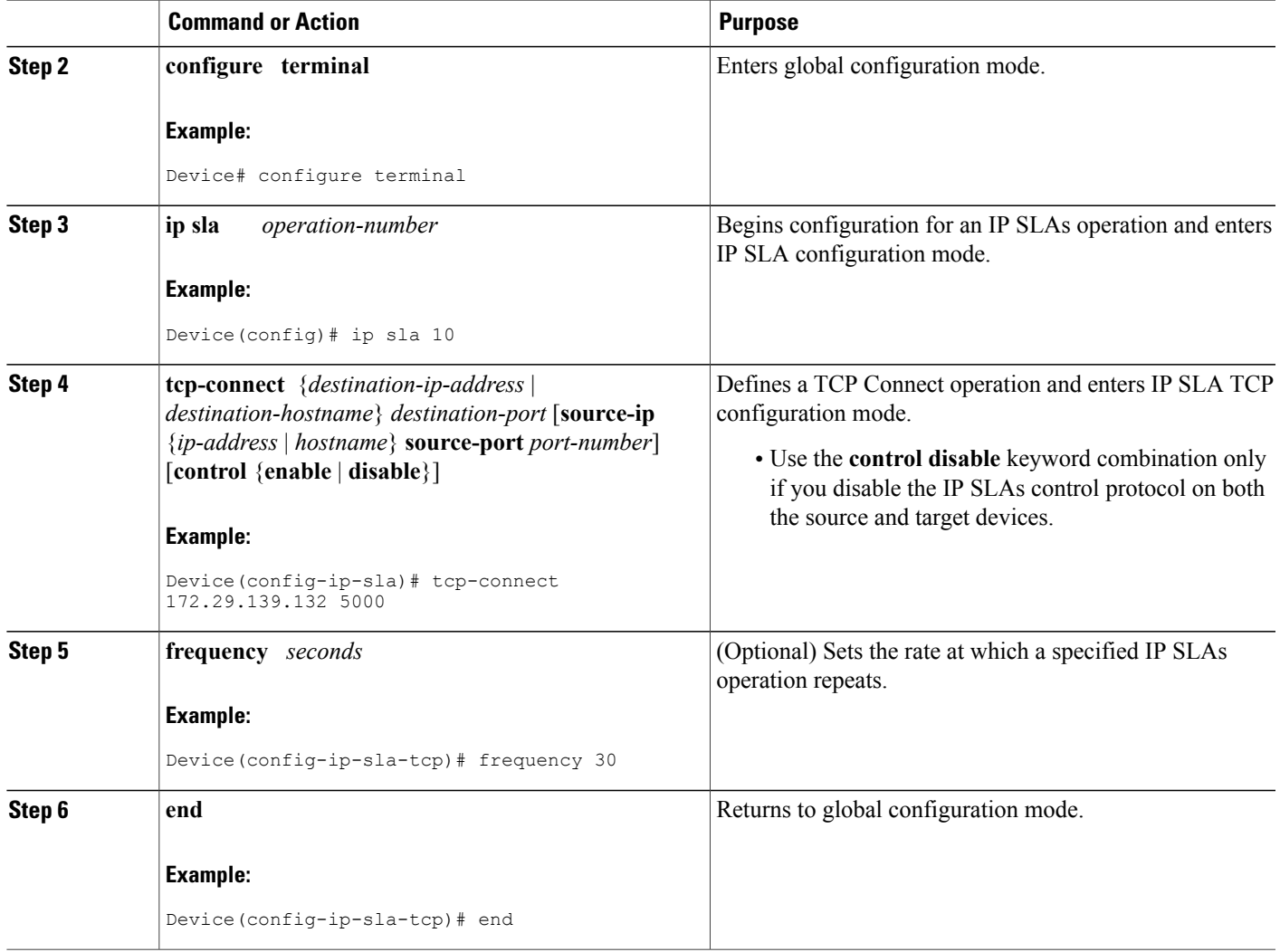

ι

### **Configuring a TCP Connect Operation with Optional Parameters on the Source Device**

### **SUMMARY STEPS**

- **1. enable**
- **2. configure terminal**
- **3. ip sla** *operation-number*
- **4. tcp-connect** {*destination-ip-address* | *destination-hostname*} *destination-port* [**source-ip** {*ip-address* | *hostname*} **source-port** *port-number*] [**control** {**enable** | **disable**}]
- **5. history buckets-kept** *size*
- **6. history distributions-of-statistics-kept** *size*
- **7. history enhanced** [**interval** *seconds*] [**buckets** *number-of-buckets*]
- **8. history filter** {**none** | **all** | **overThreshold** | **failures**}
- **9. frequency** *seconds*
- **10. history hours-of-statistics-kept** *hours*
- **11. history lives-kept** *lives*
- **12. owner** *owner-id*
- **13. history statistics-distribution-interval** *milliseconds*
- **14. tag** *text*
- **15. threshold** *milliseconds*
- **16. timeout** *milliseconds*
- **17.** Do one of the following:
	- **tos** *number*
	- **traffic-class** *number*
- **18. flow-label** *number*
- **19. exit**
- **20. show ip sla configuration** [*operation-number*]

### **DETAILED STEPS**

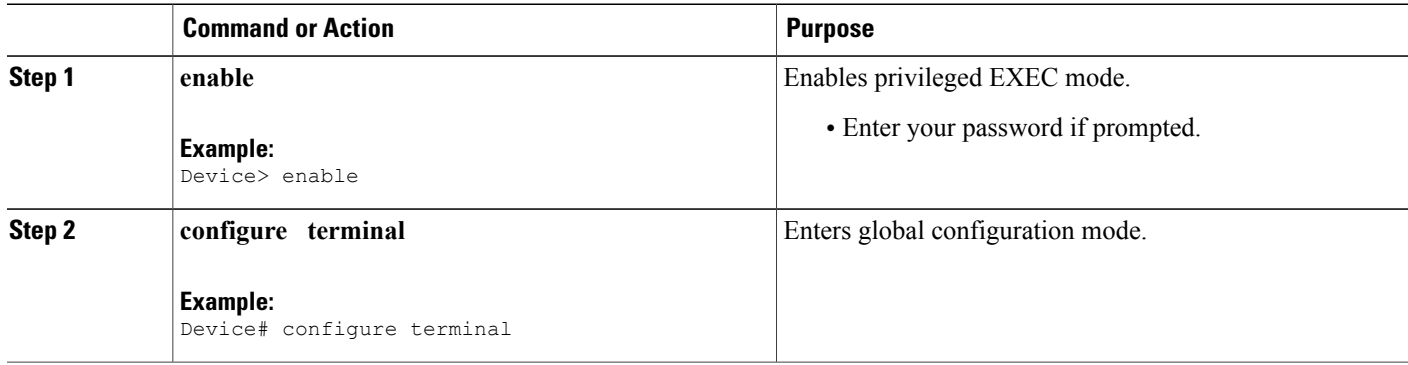

 $\mathbf I$ 

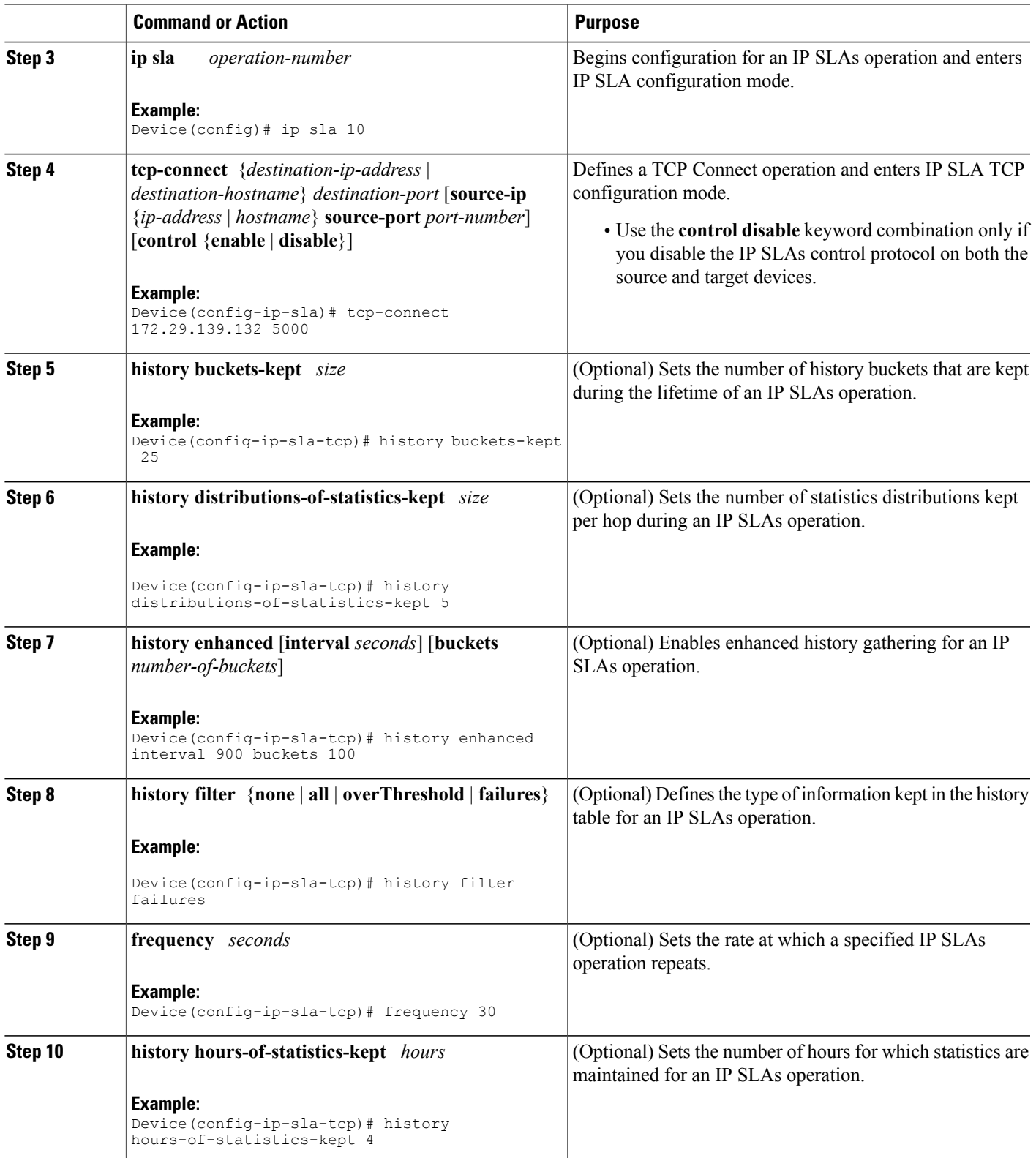

I

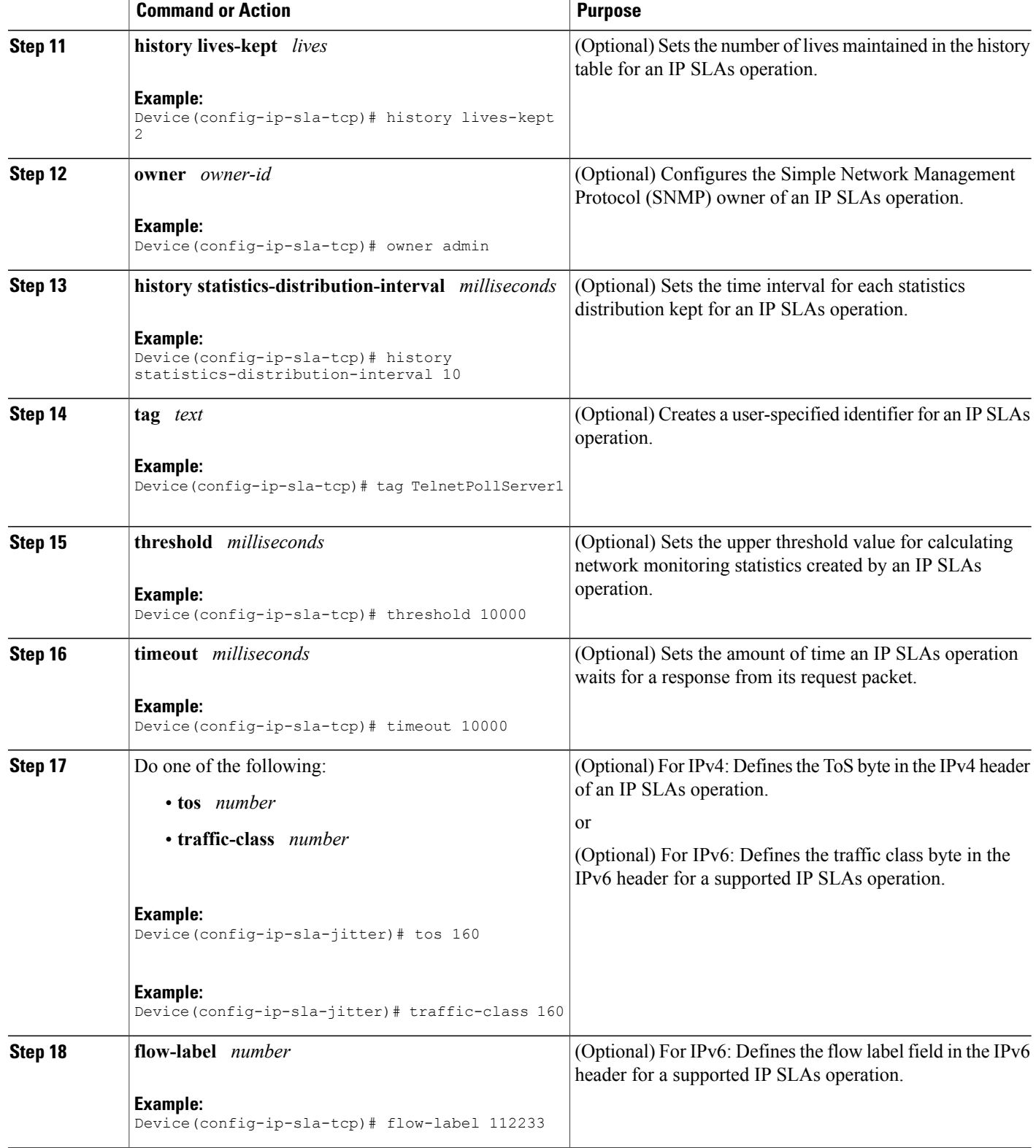

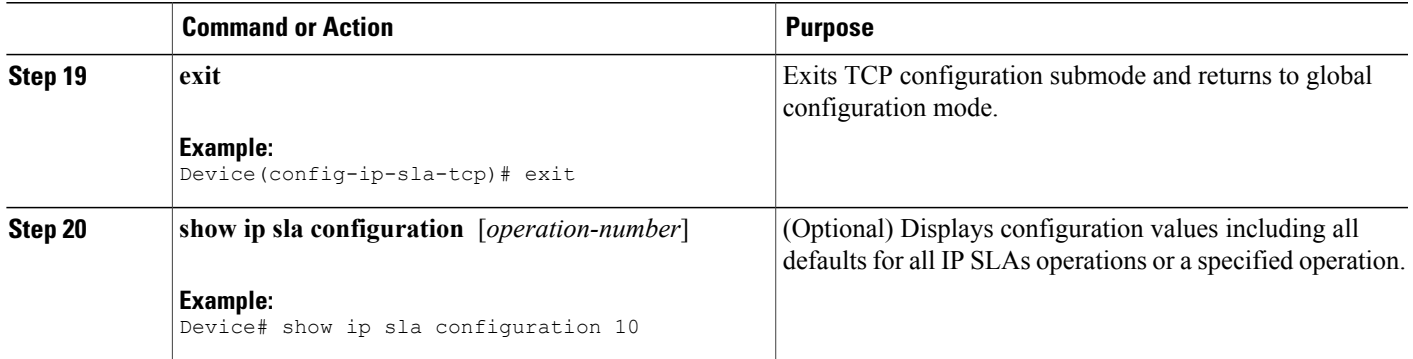

## **Scheduling IP SLAs Operations**

### **Before You Begin**

- All IP Service Level Agreements (SLAs) operations to be scheduled must be already configured.
- The frequency of all operations scheduled in a multioperation group must be the same.
- The list of one or more operation ID numbers to be added to a multioperation group must be limited to a maximum of 125 characters in length, including commas (,).

### **SUMMARY STEPS**

- **1. enable**
- **2. configure terminal**
- **3.** Enter one of the following commands:
	- **ip sla schedule** *operation-number* [**life** {**forever** | *seconds*}] [**start-time** {[*hh***:***mm***:***ss*] [*month day* | *day month*] | **pending** | **now** | **after** *hh***:***mm***:***ss*}] [**ageout** *seconds*] [**recurring**]
	- **ip sla group schedule** *group-operation-number operation-id-numbers* {**schedule-period** *schedule-period-range* |**schedule-together**} [**ageout***seconds*] **frequency** *group-operation-frequency* [**life** {**forever** | *seconds*}] [**start-time** {*hh***:***mm* [**:***ss*] [*month day* | *day month*] | **pending** | **now** | **after** *hh***:***mm* [**:***ss*]}]
- **4. end**
- **5. show ip sla group schedule**
- **6. show ip sla configuration**

### **DETAILED STEPS**

П

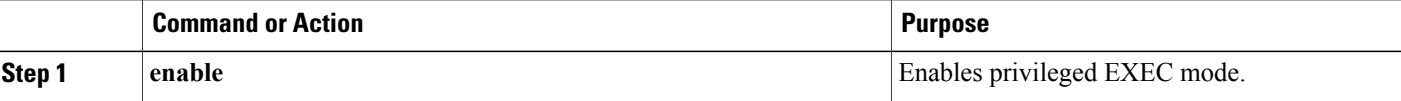

I

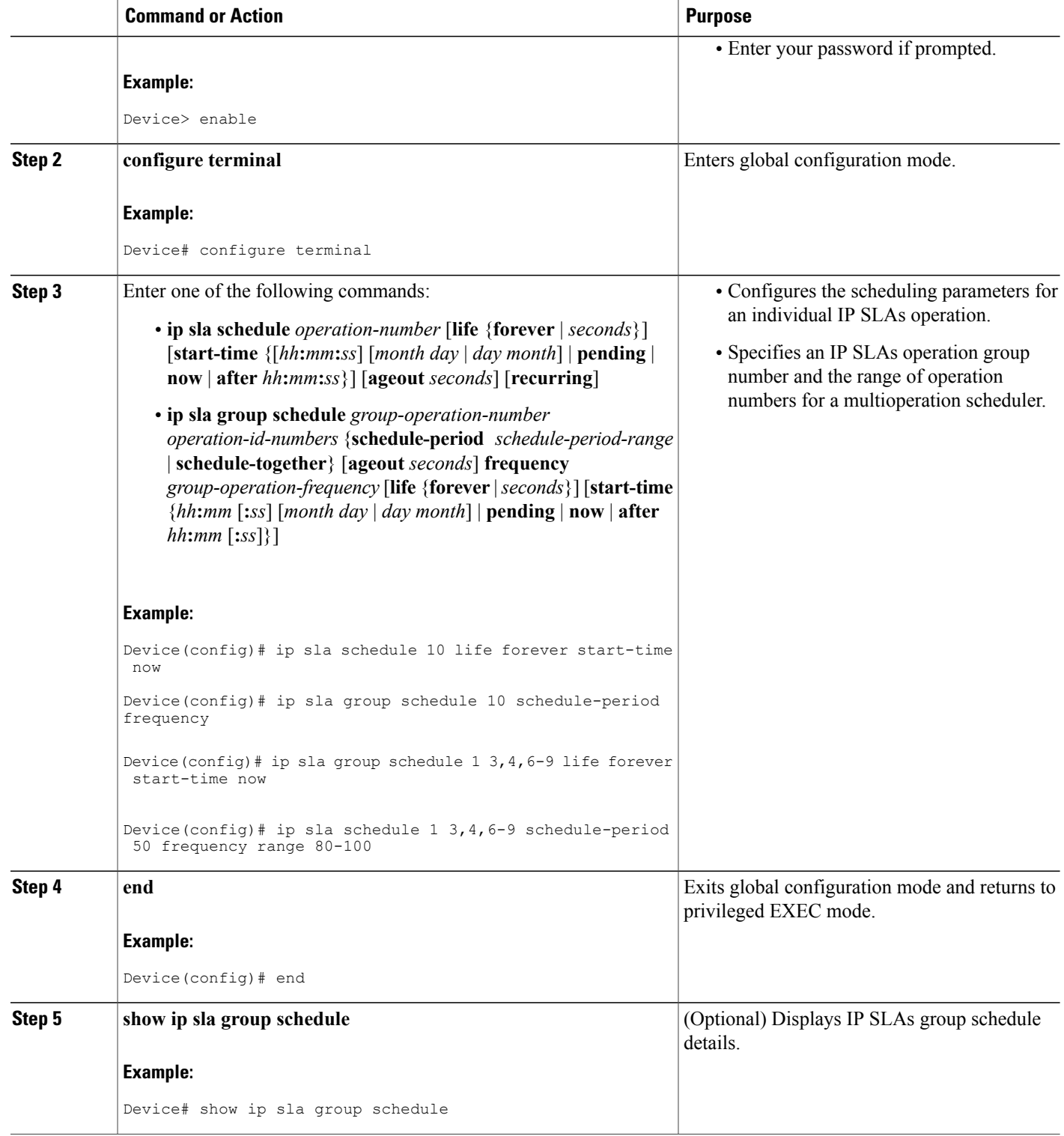

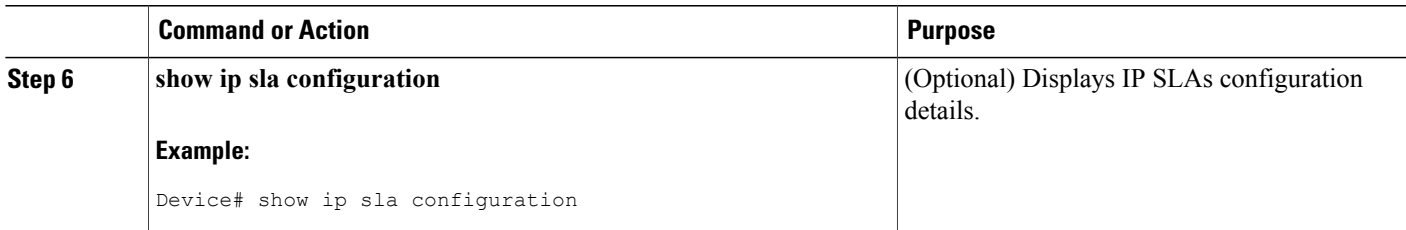

### **Troubleshooting Tips**

- If the IP Service Level Agreements (SLAs) operation is not running and not generating statistics, add the **verify-data** command to the configuration (while configuring in IP SLA configuration mode) to enable data verification. When data verification is enabled, each operation response is checked for corruption. Use the **verify-data** command with caution during normal operations because it generates unnecessary overhead.
- Use the **debug ip sla trace** and **debug ip sla error** commands to help troubleshoot issues with an IP SLAs operation.

### <span id="page-10-0"></span>**What to Do Next**

To add proactive threshold conditions and reactive triggering for generating traps (or for starting another operation) to an IP Service Level Agreements (SLAs) operation, see the "Configuring Proactive Threshold Monitoring" section.

# **Configuration Examples for IP SLAs TCP Connect Operations**

## **Example Configuring a TCP Connect Operation**

The following example shows how to configure a TCP Connect operation from Device B to the Telnet port (TCP port 23) of IP Host 1 (IP address 10.0.0.1), as shown in the "TCP Connect Operation" figure in the "Information About the IP SLAs TCP Connect Operation" section. The operation is scheduled to start immediately. In this example, the control protocol is disabled on the source (Device B). IP SLAs uses the control protocol to notify the IP SLAs responder to enable the target port temporarily. This action allows the responder to reply to the TCP Connect operation. In this example, because the target is not a Cisco device and a well-known TCP port is used, there is no need to send the control message.

#### **Device A (target device) Configuration**

```
configure terminal
ip sla responder tcp-connect ipaddress 10.0.0.1 port 23
```
ı

#### **Device B (source device) Configuration**

```
ip sla 9
 tcp-connect 10.0.0.1 23 control disable
 frequency 30
tos 128
timeout 1000
tag FLL-RO
ip sla schedule 9 start-time now
```
The following example shows how to configure a TCP Connect operation with a specific port, port 23, and without an IP SLAs responder. The operation is scheduled to start immediately and run indefinitely.

```
ip sla 9
tcp-connect 173.29.139.132 21 control disable
frequency 30
ip sla schedule 9 life forever start-time now
```
# <span id="page-11-0"></span>**Additional References**

### **Related Documents**

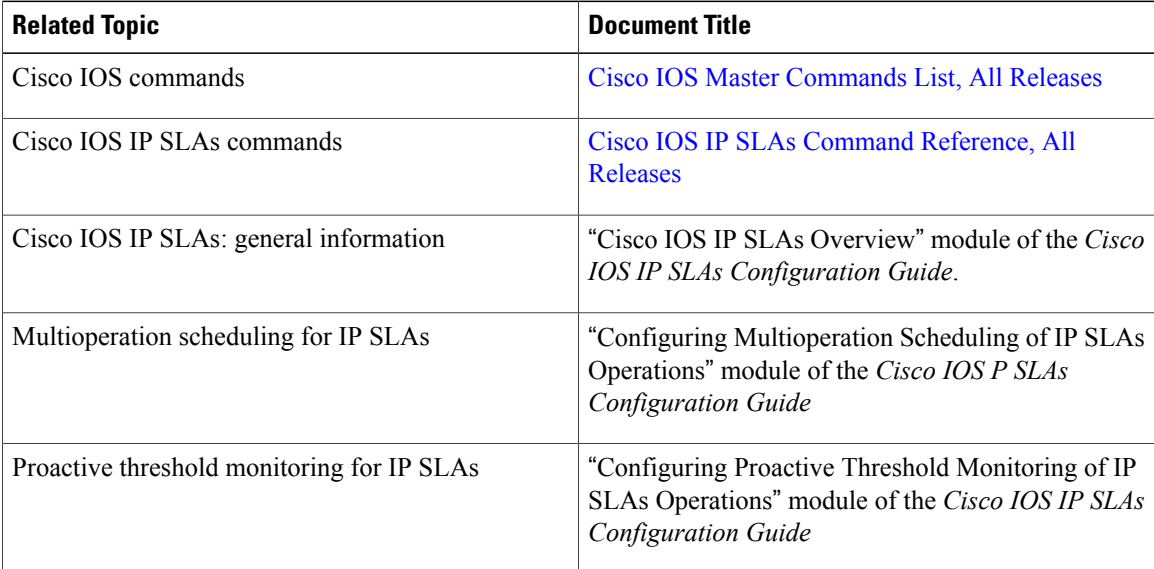

#### **MIBs**

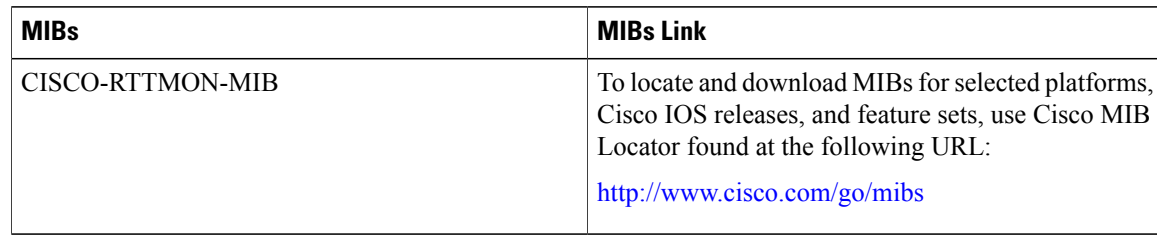

I

### **Technical Assistance**

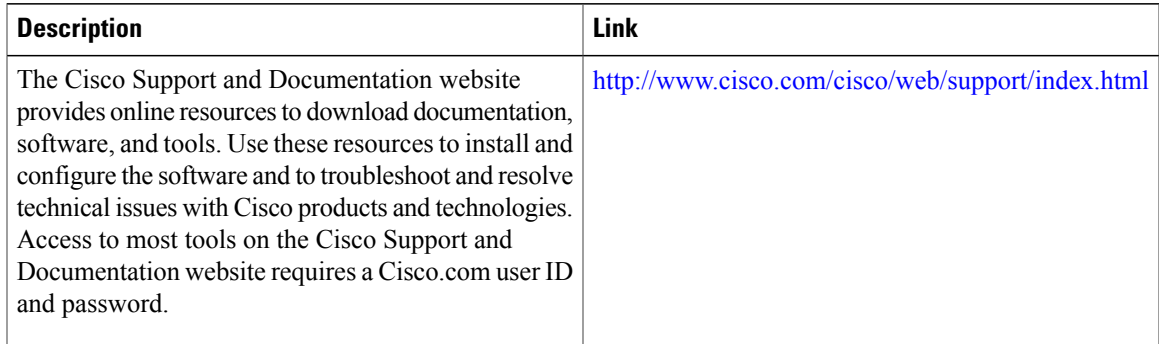

# <span id="page-12-0"></span>**Feature Information for the IP SLAs TCP Connect Operation**

The following table provides release information about the feature or features described in this module. This table lists only the software release that introduced support for a given feature in a given software release train. Unless noted otherwise, subsequent releases of that software release train also support that feature.

Use Cisco Feature Navigator to find information about platform support and Cisco software image support. To access Cisco Feature Navigator, go to [www.cisco.com/go/cfn.](http://www.cisco.com/go/cfn) An account on Cisco.com is not required.

| <b>Feature Name</b>             | <b>Releases</b>          | <b>Feature Information</b>                                                                                                    |
|---------------------------------|--------------------------|----------------------------------------------------------------------------------------------------|
| IP SLAs TCP Connect Operation   | 12.2(31)SB2              | The Cisco IOS IP SLAs<br><b>Transmission Control Protocol</b><br>(TCP) connect operation allows<br>you to measure the network<br>response time taken to perform a<br>TCP Connect operation between a |
|                                 | 12.2(33)SRB1             |                                                                                                    |
|                                 | $12.2(33)$ SXH           |                                                                                                    |
|                                 | 12.3(14)T                |                                                                                                    |
|                                 | Cico IOS XE Release 2.1  | Cisco device and other devices                                                                                                    |
|                                 | $15.0(1)$ S              | using IP.                                                                                                    |
|                                 | Cisco IOS XE $3.1.0$ SG  |                                                                                                    |
| IPv6 - IP SLAs (UDP Jitter, UDP | $12.2(33)$ SRC           | Support was added for operability                                                                                                    |
| Echo, ICMP Echo, TCP Connect)   | 12.2(33)SB               | in IPv6 networks.                                                                                                    |
|                                 | $12.4(20)$ T             |                                                                                                    |
|                                 | Cisco IOS XE Release 2.1 |                                                                                                    |
|                                 | Cisco IOS XE 3.1.0SG     |                                                                                                    |
|                                 | 12.2(50)SY               |                                                                                                    |
|                                 |                          |                                                                                                    |

**Table 1: Feature Information for the IP SLAs TCP Connect Operation**

T

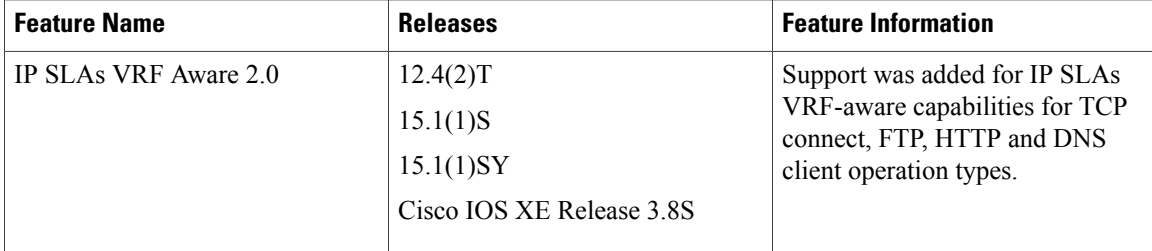